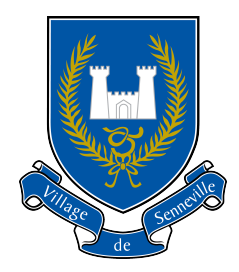

## **COMMENT VOUS INSCRIRE AU PORTAIL CITOYEN VOILÀ**

Pour vous inscrire au portail citoyen Voilà pour consulter par exemple votre compte de taxes ou effectuer des demandes en ligne, *[rendez-vous sur le portail du Village de Senneville](https://sainte-anne-de-bellevue.appvoila.com/)* et cliquez sur le lien « S'inscrire » dans la section « Inscription ».

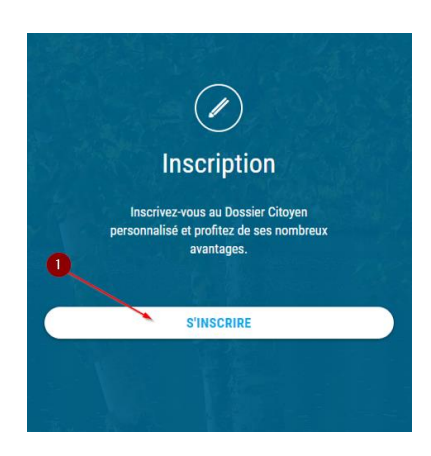

Remplissez ensuite le formulaire d'inscription avec vos renseignements personnels, puis cliquez sur « Créer mon compte ».

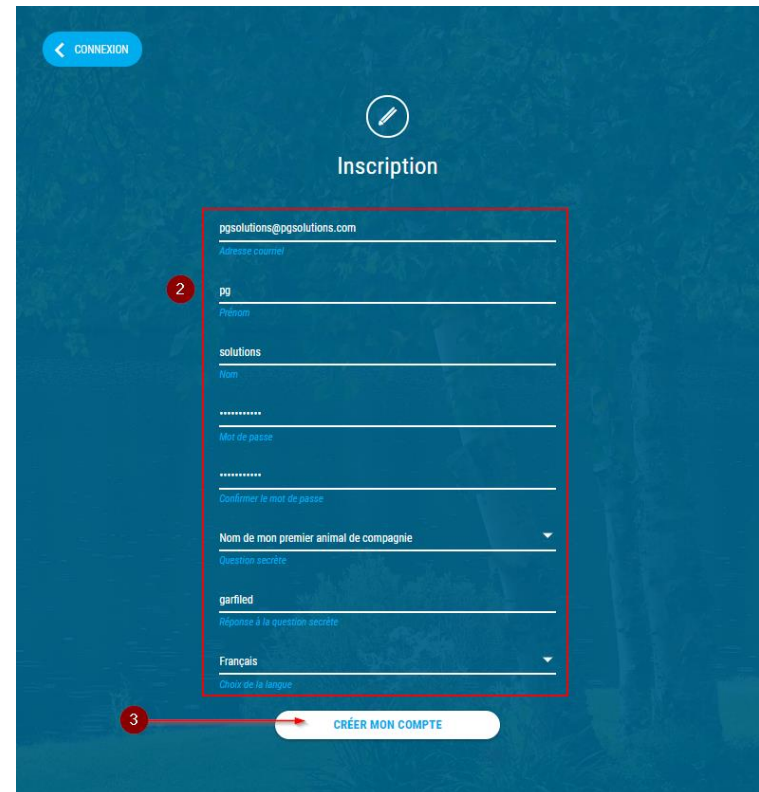

Et Voilà! Vous accéderez automatiquement à votre profil citoyen afin d'y consulter les actualités, le calendrier des événements à venir et bien plus!

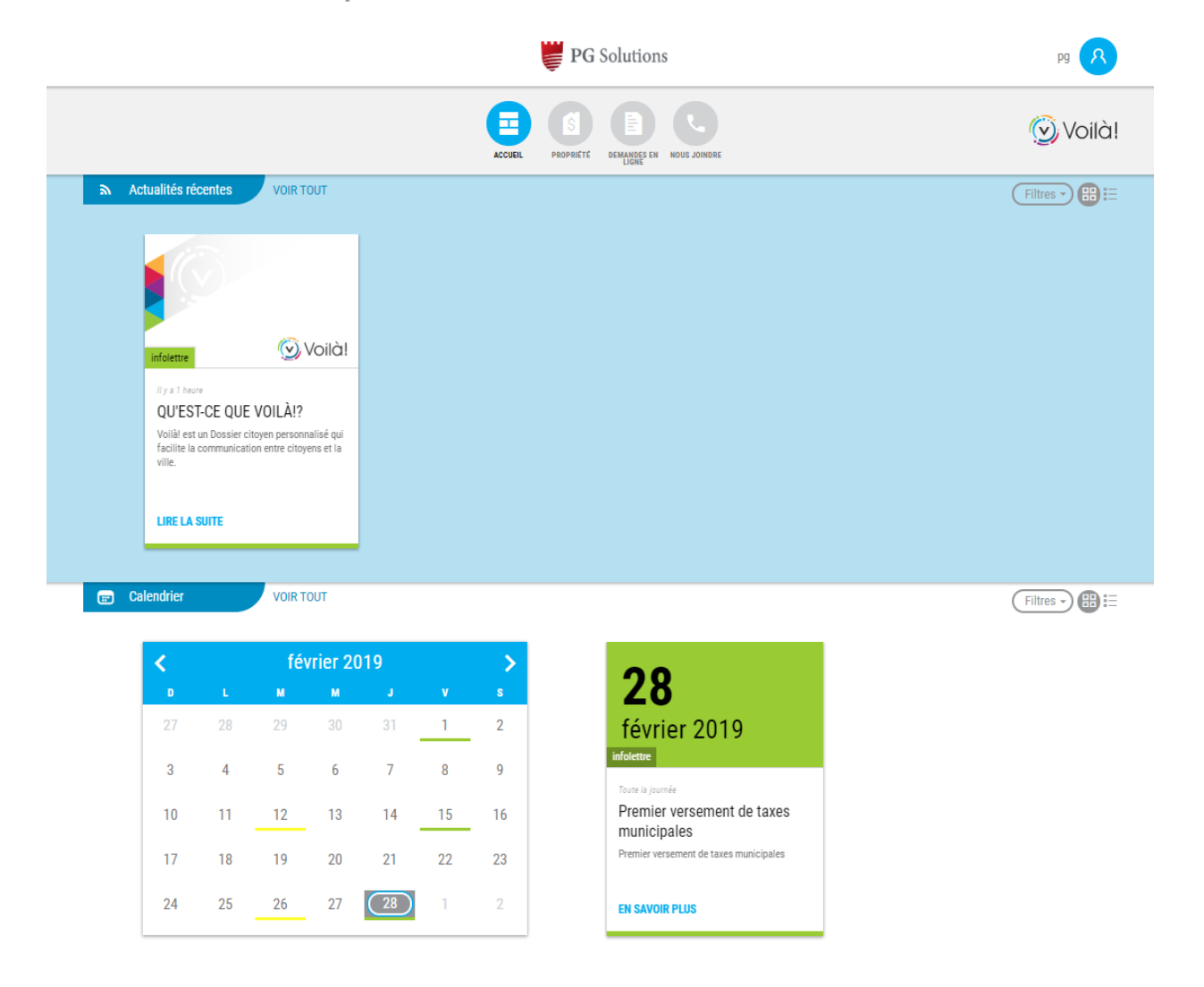

## **Vous emménagez? – Fini les inscriptions et création de mot de passe!**

Vous venez d'emménager et votre ancienne ville possèdait également un portail Voilà? Nul besoin de vous réinscrire! Utilisez les mêmes identifiants\* qu'avec votre ancienne ville pour vous connecter! Et voilà!

\* Vous devrez toutefois vous inscrire au service de Loisirs de votre nouvelle ville afin d'y adhérer.

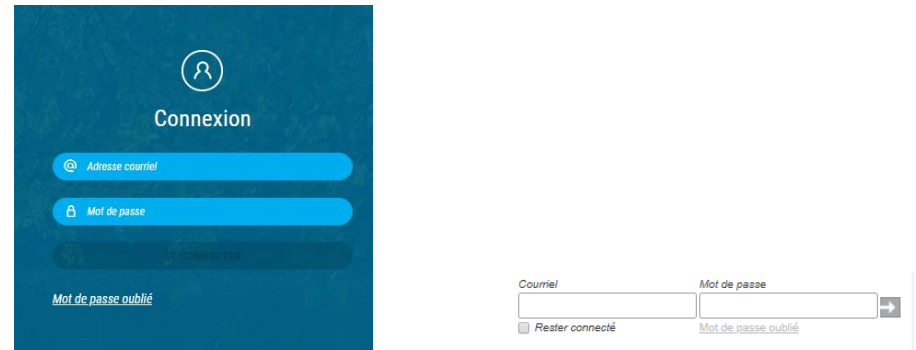

## **Le système vous retourne une erreur mentionnant que ce nom d'utilisateur est déjà pris? – Vous êtes unique à nos yeux!**

Si le système vous retourne une erreur indiquant que le nom d'utilisateur (votre adresse courriel) est déjà utilisé, c'est que vous avez déjà créé un compte sur le portail Voilà! dans une autre ville ou que nous avons déjà un compte avec cette adresse courriel au département des loisirs (si vous l'avez utilisé pour l'inscription au camp de jour, par exemple).

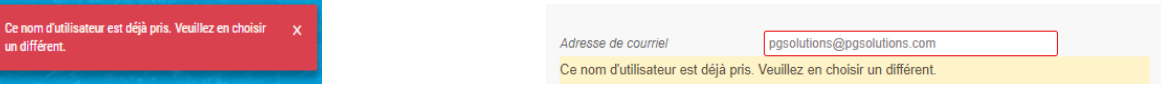

Si vous ne vous souvenez plus de votre mot de passe, utilisez le lien « Mot de passe oublié » et inscrivez votre courriel afin de recevoir un courriel pour réinitialiser votre mot de passe.

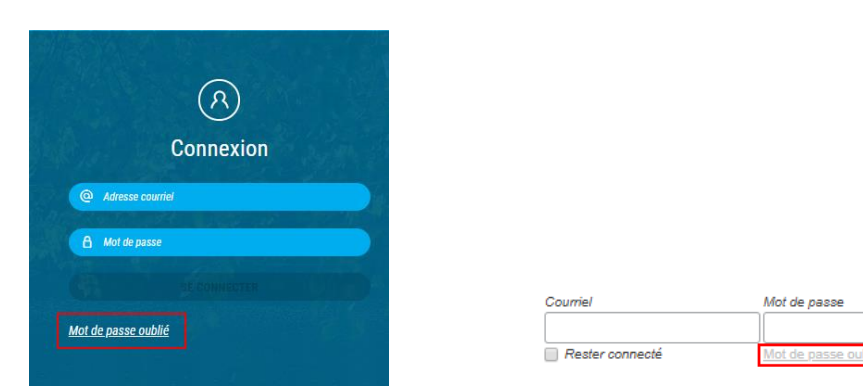

Un courriel automatisé vous sera acheminé dans les minutes suivantes et vous serez invité à répondre à votre question secrète. Si vous n'avez pas la réponse à votre question secrète, communiquez avec la ville afin d'obtenir de l'assistance supplémentaire.

 $\rightarrow$